## DNS Exercice 2: Configuration d'un domaine ==========================================

Dans cet exercice, vous allez créer un nouveau domaine, "nom-de-domaine.cctld.sn.". Vous mettrez en place le service maître sur votre machine et trouverez quelqu'un d'autre qui sera votre esclave. Vous demanderez après à l'administrateur du domaine parent(cctld.sn.) de vous déléguer votre domaine.

Pour commencer, noter que chaque machine dans la classe a un nom DNS fonctionnel: pcX.cctld.sn. Vérifier que la machine est bien configurée avec la commande `hostname` - e.g. sur le pc1, on doit voir

> # hostname > pc1.cctld.sn

Sinon, configurez votre machine avec son nom: e.g. pour pc1

```
> # hostname pc1.cctld.sn
> # vi /etc/rc.conf
> ...
> hostname="pc1.cctld.sn"
> # vi /etc/hosts
> ...
> 196.1.97.131 pc1.cctld.sn
```
Vous devriez également voir le nom de votre machine à l'écran d'ouverture de session:

```
> FreeBSD/i386 (pc1.cctld.sn) (ttyv0)
> 
> login:
```
Exercice

--------

Choisissez un nouveau domaine, Ecrivez le ici: \_\_\_\_\_\_\_\_\_\_\_\_\_\_\_\_\_\_\_.cctld.sn` (Ne pas choisir un nom de machine comme sous-domaine)

Nous recommandons votre cctld (e.g. ga,td,ne,dj,sn,bf,rw)

\* Vérifiez que les répertoires dont vous avez besoin existent. Sinon créez les:

> # mkdir /var/cctld/maître # mkdir /var/cctld/esclave # chown bind /var/cctld/esclave

- \* Trouvez quelqu'un qui accepte d'être esclave pour votre domaine. Vous devrez choisir quelqu'un sur une table autre que la vôtre. (Se rappeler du RFC2182: Les esclaves doivent être sur des réseaux distants). Vous pouvez avoir plus d'un esclave si vous voulez.
- Créez votre fichier de zone dans /var/cctld/maître/xxxxxx.cctld.sn` (où xxxxxx est le nom choisi)

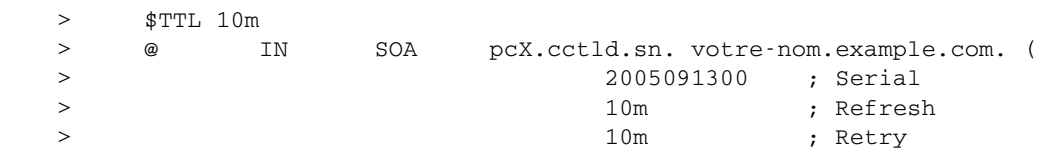

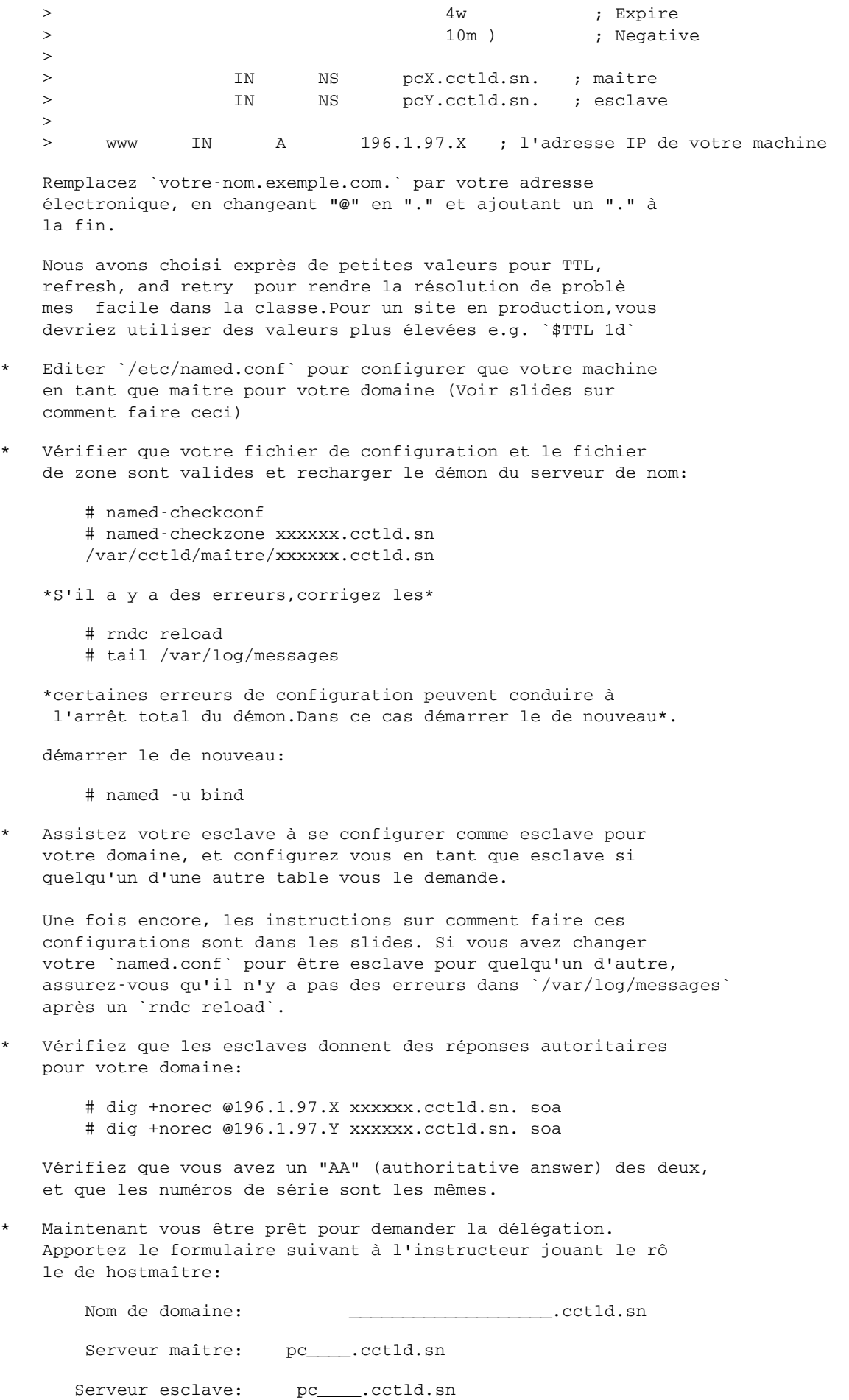

Serveur esclave: pc\_\_\_\_.cctld.sn (optional)

Serveur esclave: pc\_\_\_\_.cctld.sn (optional)

- \* Vous n'aurez pas de délégation jusqu'à ce que le hostmaître s'assure que:
	- Vos serveurs de nom sont tous autoritaires pour votre domaine
	- Ils ont le même numéro de série
	- Les enregistrements NS dans la zone correspondent à la liste de serveurs sur lesquels vous demandez la délégation
	- Les esclaves ne sont pas sur la même table que vous
- \* Une fois la délégation faite, essayer de résoudre www.xxxxxx.cctld.sn:
	- Avec votre machine dig @196.1.97.x www.xxxxxx.cctld.sn
	- Avec la machine de quelqu'un d'autre(qui n'est pas esclave pour votre domaine) dig @196.1.97.z www.xxxxxx.cctld.ucan.sn
	- Avec un serveur récursif sur l'Internet si vous en avez accès
	- essayer de résoudre www.xxxxxx.cctld.sn de la racine vers vos NS

# dig www.xxxxxx.cctld.sn. A +trace

Ajoutez un nouvel enregistrement de ressources à votre zone. N'oubliez pas d'augmenter le numéro de série. Vérifiez que les esclaves ont transféré la nouvelle zone. Essayez de résoudre ce nouvel enregistrement de ressource de quelque part d'autre.

\* Restreindre les transferts de zone par IP

- En tant que maître, insérer "allow-transfer { 196.1.97.Y; };" dans la configuration de la zone dans /etc/named.conf
- En tant qu'esclave, insérer "allow-transfer { none; };" dans la configuration de la zone dans /etc/named.conf -Faites un changement dans votre zone (changer le numéro de
- série et recharger la zone)
- Vérifiez que les esclaves ont transféré le fichier de zone
- Essayez de transférer le fichier de zone de quelque part d'autre

# dig @pcX.cctld.sn xxxxxx.cctld.sn. axfr

\* Restreindre les transferts de zone sur clés et IP

A faire pendant jour 4

Préparé par Alain Patrick AINA Traduit par Alain Patrick AINA

--------------------------------